<span id="page-0-3"></span>第十六章 Excel公式

- [1.描述](#page-0-0)
- [2.支持的Excel函数](#page-0-1)
- [3.目录](#page-0-2)

<span id="page-0-0"></span>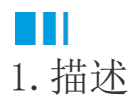

活字格中使用Excel公式与Excel中的使用方法相同,公式输入是以"="开始的。

您可以根据需要在活字格的单元格或者表格中使用Excel公式。在其他的对话框中,所有带有公式按钮的输入框

K 表示也支持公式的书写。

B 说明

在活字格中,公式的结果在设计器中不会被计算,只有运行后在浏览器中才会计算公式。

<span id="page-0-1"></span>n II 2.支持的Excel函数

活字格支持Excel的11类函数,分别是数据库函数、日期与时间函数、工程函数、财务函数、信息函数、逻辑函数、查询和引用函数、数学和 三角函数、统计函数和文本函数,共计330种函数。

函数的列表请参见[Excel函数列表。](https://help.grapecity.com.cn/pages/viewpage.action?pageId=56528382)

<span id="page-0-2"></span>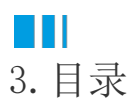

[回到顶部](#page-0-3)